**HP Service Health Reporter** 

ソフトウェアバージョン: 9.30

Performance Insight データ移行ガイド

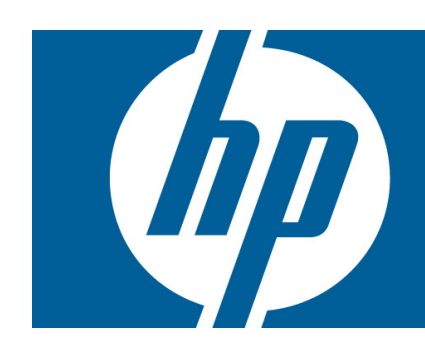

## 目次

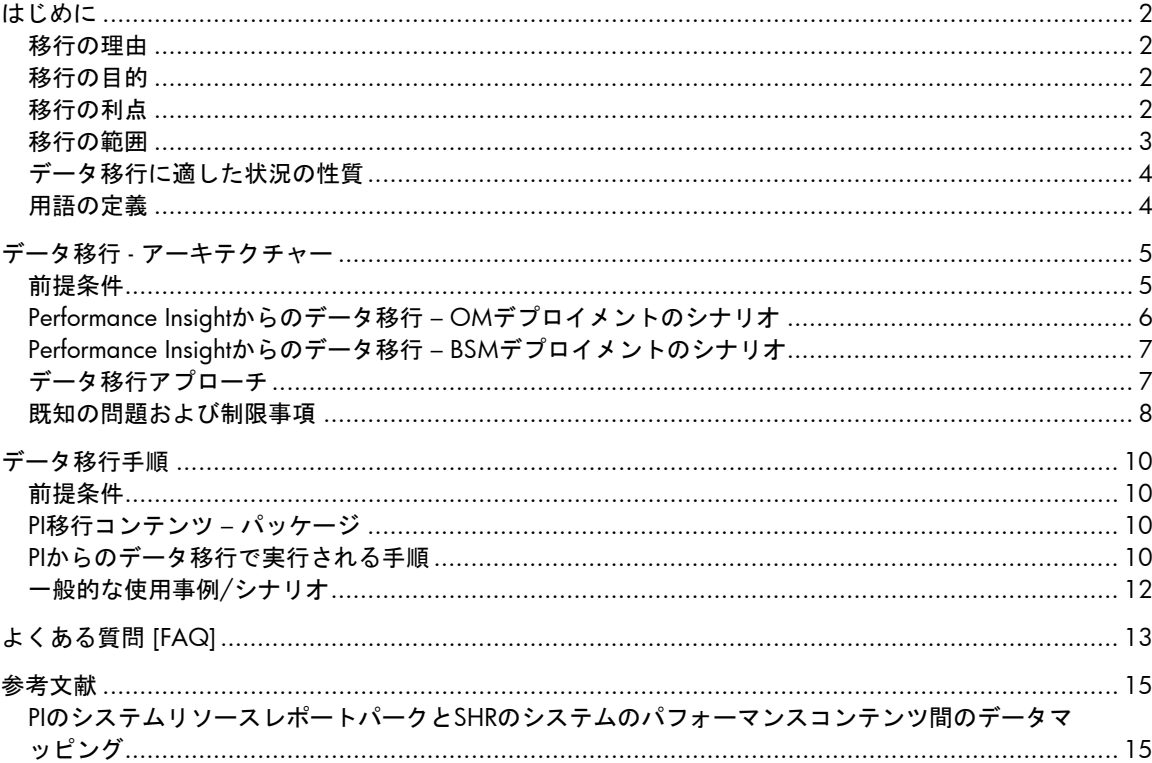

# <span id="page-1-0"></span>はじめに

HP Performance Insight は、パフォーマンス管理およびレポートアプリケーションです。既存の Performance Insight カスタマーを BSM ポートフォリオの他のレポートソリューションに移行する場 合、段階的なアプローチとして計画されます。

## <span id="page-1-1"></span>移行の理由

移行プログラムを使用すると、(有効なサポート契約のある) 現在の Performance Insight カスタマーを 他の BSM レポートツールに移行しやすくなります。

(使用事例に基づいて) 1 つ以上の製品に移行する HP PI カスタマー

- Service Health Reporter
- NNMi+Performance iSPI

## <span id="page-1-2"></span>移行の目的

- HP は BSM レポートツールを統合しようとしており、これと同等の機能を HP Performance Insight カスタマーが得られるようにする
- HP PI カスタマーが Service Health Reporter に移行して、x ドメイン分析およびレポートなどの高度 な機能を活用できるようにする

このドキュメントでは、SHR のシステムのパフォーマンスコンテンツを活用するために、HP PI シス テムリソースレポートパークから SHR にデータを移行するプロセスの詳細について説明します。

## <span id="page-1-3"></span>移行の利点

Service Health Reporter への移行 (フェーズ 1) の利点を以下に示します。

- 次世代クロス BSM レポートソリューションへのアップグレード
	- SHR によるモデル駆動レポート => アプリケーションパフォーマンスと基盤インフ ラストラクチャーの結合
	- 環境の全体的なビュー
	- トポロジ更新の自動追跡
	- サービスのアプリケーション、インフラストラクチャー、データベース、およびネ ットワークのパフォーマンスを確認するための単一ペイン
- ビジネスインテリジェンスからデータセンター管理への移行
	- レポートフレームワークとしての SAP Business Objects Enterprise
	- 容易なカスタマイズ
- 追加機能
- レポートにおけるダウンタイムの考慮/カスタムグループ化/カスタマイズ可能な シフトなど
- 将来の分析プラットフォームの考慮 (仮想化キャパシティプランニングなど)

### • 拡張性

– 単一の SHR インスタンスで 5000 個のシステムノードから直接収集

このドキュメントの目的は、以下の事項を説明することです。

- Performance Insight から SHR へのデータ移行で採用されるアプローチ
- Performance Insight のシステムのパフォーマンスコンテンツのデータ移行で実行される手順
- 前提条件
- 既知の制限事項
- 拡張性およびパフォーマンスの側面

## <span id="page-2-0"></span>移行の範囲

Performance Insight からのデータ移行 (フェーズ 1) のコンテンツ範囲は、システムリソースレポート パックと以下のサブパッケージに限定されています。

- **SystemResourceCPU**
- SystemResource\_Disk
- SystemResource\_NetInterface

<span id="page-2-1"></span>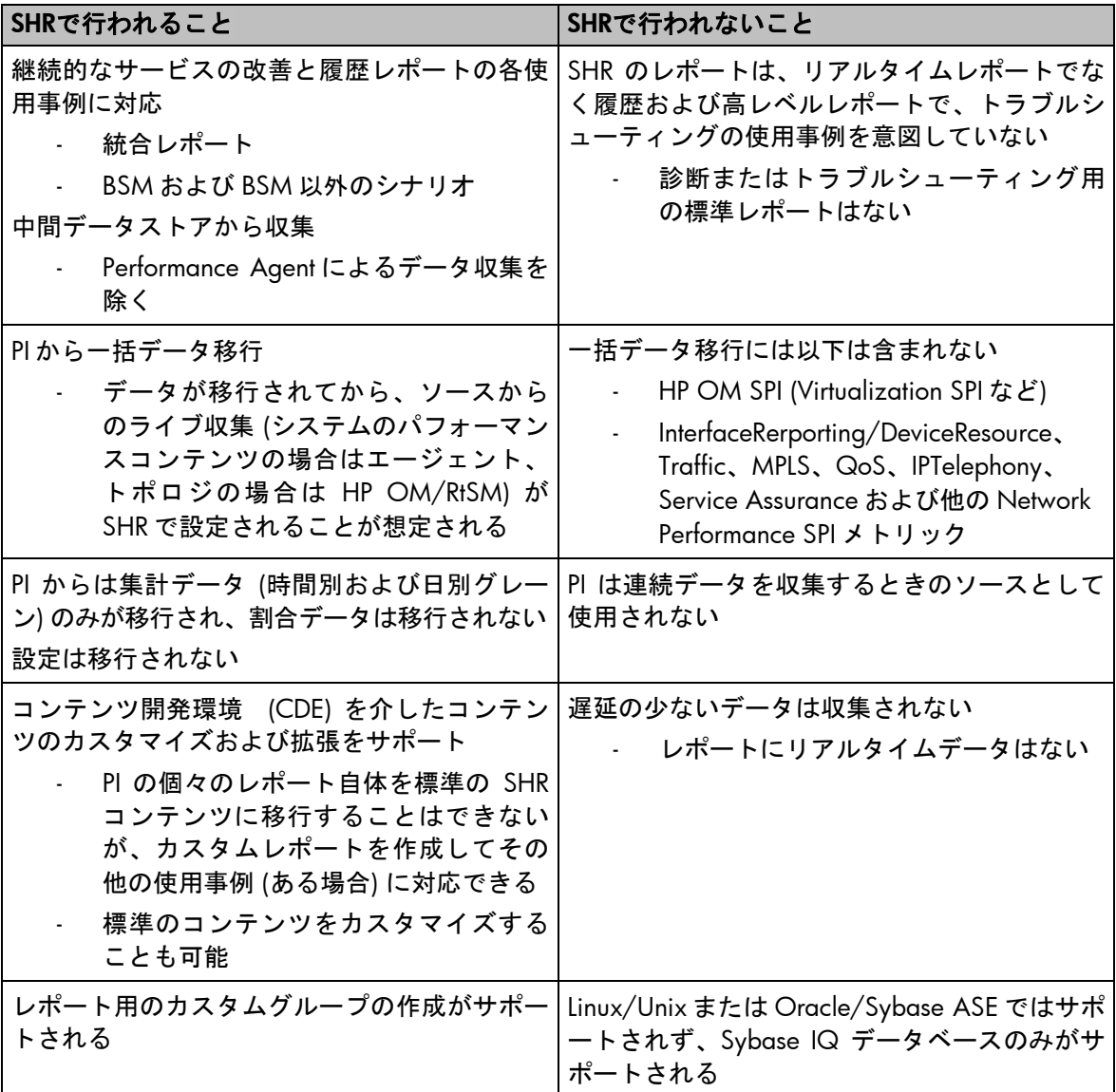

# データ移行に適した状況の性質

以下はデータ移行に適した状況を特定するのに役立ちます。

- PI の主な用途:
	- システム (OM メッセージ/Database SPI/Virtualization および Sitescope)
	- ネットワークデータ (Perf/iSPI で対応)
- 環境の規模
	- $-$  ~5000  $7 F$  (SHR)
- SAP Business Objects ベースのレポートをカスタマイズするための専門知識
- 基盤ドメインの深い理解 (カスタムレポートを作成するため)
- 現在の OM または BSM ユーザー
- PI を超えるレポートソリューションの新機能 – (シフト、ダウンタイム、カスタムグループ化など) を求めているユーザー

## <span id="page-3-0"></span>用語の定義

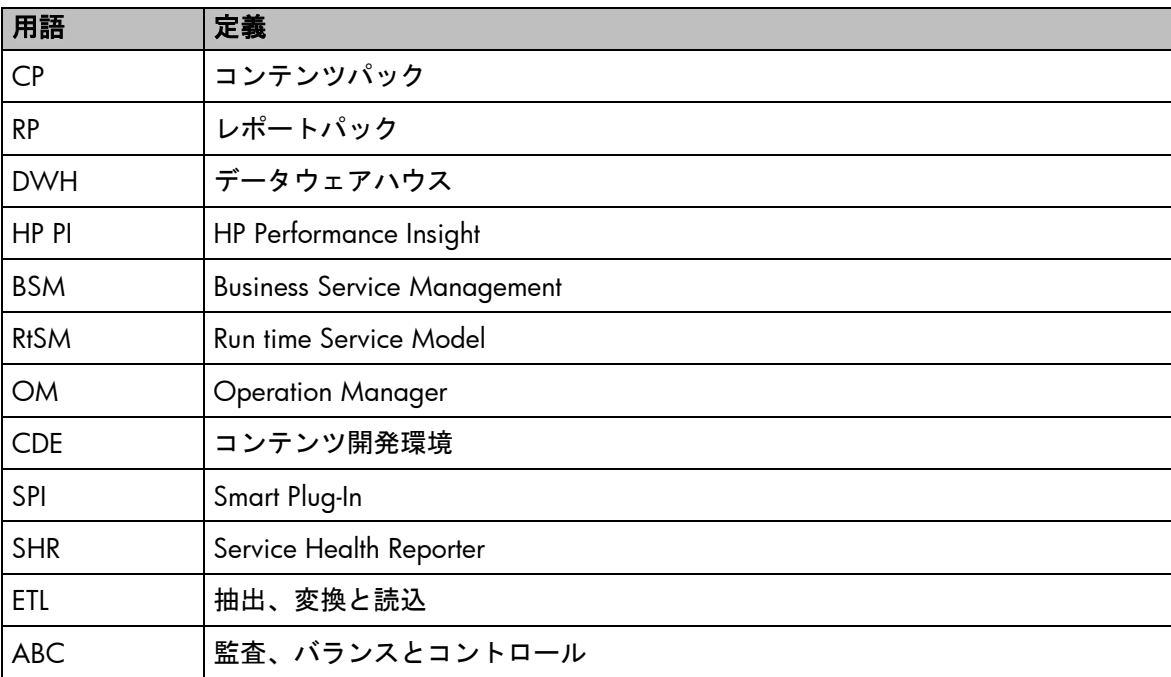

# <span id="page-4-0"></span>データ移行 - アーキテクチャー

フェーズ 1 では、PI カスタマーは (使用事例に基づいて) 1 つ以上の BSM 製品に移行されます。この セクションでは、データ移行で採用されるアーキテクチャーアプローチ、作成される前提条件、カ バーされるシナリオ、および既知の制限について詳細に説明します。

## <span id="page-4-1"></span>前提条件

- PI は、連続データを収集するためのデータソースではない (一括データ移行アプローチ)
- PIカスタマーは現在の OM または BSM ユーザー
- レポートソリューションのサイズは SHR v9.30 でサポートされる規模よりも小さい
- SHR は個別のサーバーにインストールされる (PI サーバーでの共存は想定されていない)
- HP PI の各バージョン (5.3 および 5.4x) のみがサポートされる 以前のバージョンの PI (お よびサポートされていない HP PI の設定) は移行のデータソースとしてサポートされない
- SHR のトポロジソースの設定は一括設定で、移行の前後の整合性を確保する必要がある
- データ移行パッケージにより、PIからディメンションおよびファクトデータが取り込まれ る。以下のためにユーザーが SHR ETL パッケージ (SysPerf\_ETL\_PerformanceAgent など) を インストールすることが想定されます。
	- 各トポロジソース (RtSM の OM およびビジネスサービスベーストポロジのノード グループなど) からのトポロジデータの取り込み
	- エージェントからの継続的なライブ収集 (一括データ移行であるため)

以下のセクションでは、移行アプローチ (フェーズ 1) について説明します。

<span id="page-5-0"></span>Performance Insightからのデータ移行 – OMデプロイメントのシナリオ

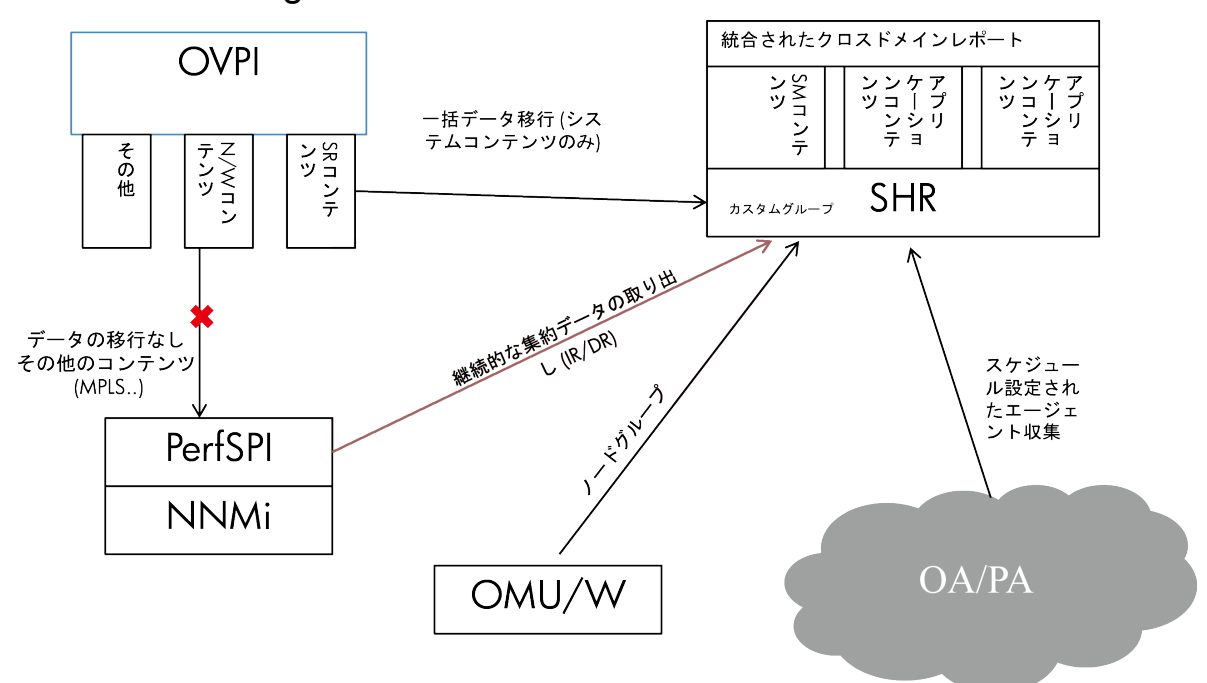

OM デプロイメントのシナリオでは、SHR でトポロジ収集用に設定された OM (Unix/Linux/Windows) ソースのトポロジ情報がデータ移行パッケージのソースになります。トポロジソースとして設定さ れたノード (OM によって監視されるノード) を対象として、PI System Resource コンテンツの時間別 および日別テーブルから SHR にデータが移行されます。

<span id="page-5-1"></span>データ移行が完了したら、SysPerf\_ETL\_PerformanceAgent をインストールして、トポロジ/ノードグル ープ情報およびライブ割合データをエージェントから SHR に取り込む必要があります。

Performance Insightからのデータ移行 – BSMデプロイメントのシナリオ

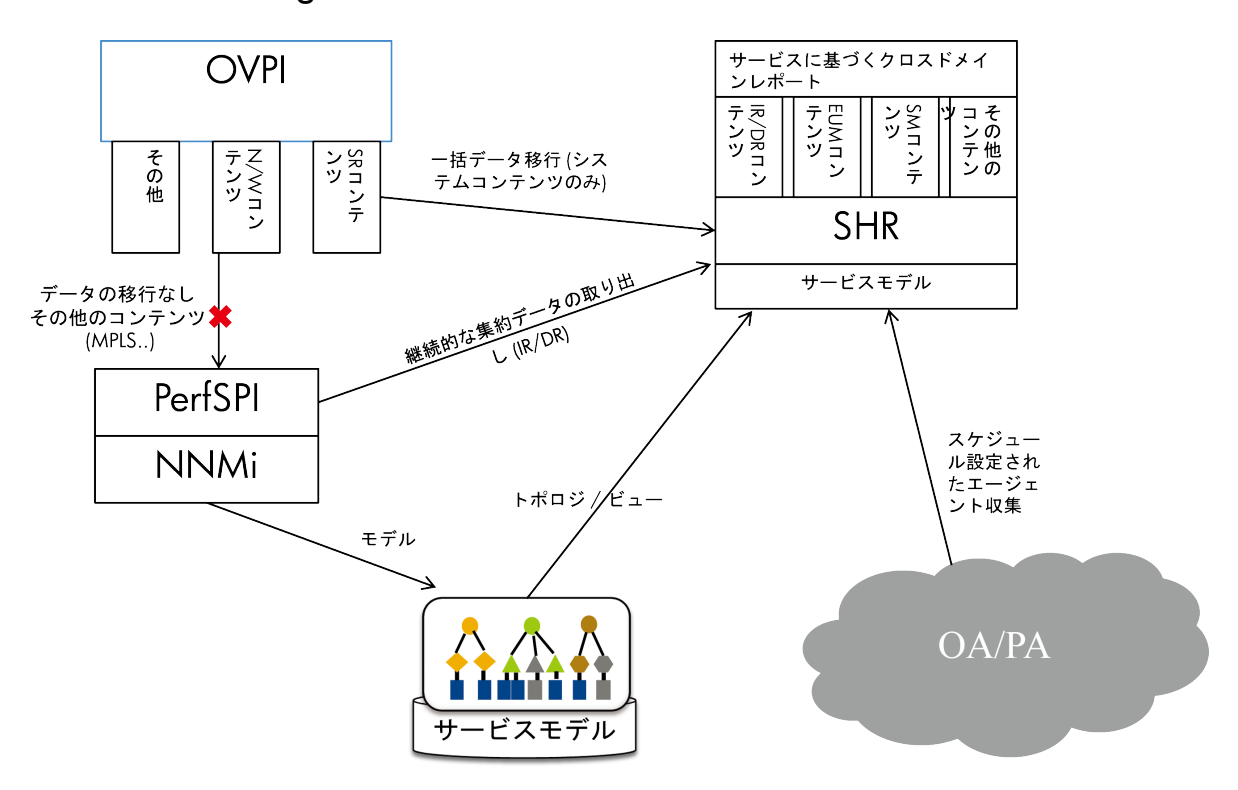

BSM デプロイメントのシナリオでは、SHR でトポロジ収集用に設定された RtSM インスタンスのト ポロジ情報がデータ移行パッケージのソースになります。RtSM の SM\_PA ビューにあるノードを対 象として、PI System Resource コンテンツの時間別および日別テーブルから SHR にデータが移行され ます。

データ移行が完了したら、SysPerf\_ETL\_PerformanceAgent をインストールして、(RtSM にデプロイさ れる SM\_PA などの SHR ビューの) サービスベーストポロジ情報およびライブ割合データをエージェ ントから SHR に取り込む必要があります。

## <span id="page-6-0"></span>データ移行アプローチ

データ移行アプローチでは、SHR の ETL およびオーケストレーション (監査、バランスとコントロー ル(ABC)) フレームワークを利用します。各 ABC ストリームで発生するデータフローの概要を以下に 示します。

- トポロジデータを収集する
- 調整レジストリを構築する
- データベースコレクターを使用して PI (Oracle と Sybase ASE の両方) からデータ (ディメ ンション/時間別および日別ファクトデータ) を抽出する (関連する PI テーブルの詳細につ いては、このドキュメントの「参考文献」セクションを参照してください)
- トポロジソースに対して PI データを調整する
- ローダーを使用して SHR 集計テーブルにデータをロードする

### トポロジデータの収集

SHR (RtSM および OM) で設定されたトポロジソースからデータが収集されます。PI のファクトデー タの調整に活用される調整レジストリを構築するためにトポロジ収集が必要になります。 注: 詳細なディメンションおよびトポロジ収集は、移行パッケージでカバーされません。これは、移 行後にライブデータフローが開始されてから行われます。

#### PI からのデータの抽出

HP PI で使用される Oracle/Sybase ASE データベースでは、データ抽出がサポートされています。 移行パッケージでは、このために SHR データベース収集メカニズムを活用します。

移行コンテンツパックでは、PI データベースの時間別テーブルのみを起点としてデータを抽出する 必要があります。SHR にはシステムのパフォーマンスの時間別および日別テーブルしかないため、 データは PI のシステムリソースレポートパーク(およびそのサブパッケージ) の対応するテーブルか ら移行されます。PI の年別および月別集計データや割合データは SHR に移行されません。

データ移行の後に、HP Performance Agent から未処理のメトリックを取り込める十分な初期履歴を使 用して、SHR で割合データの収集を開始できます。

#### HP PI のデータの処理

収集されたデータは SHR のデータベースコレクターによって '%PMDB\_HOME%\collect' フォルダ にダンプされます。さらに処理するには、「収集」手順を使用してこのデータをステージフォルダ にコピーする必要があります。PI から収集されたデータにはトポロジ情報がありません (CI\_UID で 強化されてもいません)。したがって、PI から収集されたデータは、トポロジソースから収集された データに対して調整される必要があります。

### SHR への HP PI データのロード

SHR のローダーモジュールを使用して、時間別および日別集計ファクトデータや、PI から収集された ディメンションおよび場所/カスタマーブリッジデータをロードします。

### <span id="page-7-0"></span>既知の問題および制限事項

- 移行されない項目:
	- o PI から取り込まれたデータ範囲 (メトリックおよびディメンション) には、SHR のデ ータモデルにマップできるもののみが含まれます (たとえば、ファイルシステムデ ータ/予測メトリックは移行されません)。PI および SHR スキーマ間のマッピングの 詳細なリストについては、このドキュメントの「参考文献」セクションを参照して ください。
	- 設定の詳細 (収集設定、PI のハードコードされているデフォルトのシフト、スケジュ ールなどのレポート設定など) は SHR に移行されません。
	- o PI では計画ダウンタイム機能はサポートされていなかったので、移行されたデータ セットでこの機能は使用できません。
	- o SHR 9.30 には、カスタマー用のすぐに使える標準レポートはありません。ただし、 カスタマーのディメンションデータおよびノードのディメンションへの関連付けは SHR に移行されます (カスタムユニバース/レポートは同様に作成できます)。
- PI では整合性のあるタイムゾーンはサポートされていなかったので、移行されたデータセ ットはソースのタイムゾーンで使用できます。SHR 9.30 では、ユーザーはタイムゾーンを GMT またはローカルタイムゾーンに設定できます。ただし、データ移行では PI と SHR 間 でタイムゾーンが異なる場合にタイムゾーンの変換は行われません。移行されたデータは

ソースのタイムゾーンで使用でき、新しく収集されたデータ (SysPerf\_ETL\_PerformanceAgent コンテンツのインストール後) は SHR で設定したタイムゾ ーンになります。

- 多くの場合、PI から取り込まれたディメンション属性は、SHR のライブ収集で取り込まれた ディメンション属性で更新されます。
- PI で使用可能なすべての時間別および日別データが収集されます。現在、移行コンテンツで 間隔のカスタマイズやそのようなデータのフィルタリングを行うことはできません。
- SHR の履歴レポートには、PI で設定された保持期間の範囲でのみ、移行された PI のデータ (時間別/日別) が表示されます。たとえば、PI の時間別データの保持期間が 7 日間しかなか った場合、7 日間より前の日別データからドリルダウンしても、時間別グレーンのデータは 表示されません。
- データ移行パッケージでは、設定した OM/RtSM トポロジソースの一部として使用可能な PI のノードのファクトデータのみが取り込まれます。
- PI から SHR に取り込まれる例外およびサービスのグレードメトリックは、PI で設定された しきい値に対して計算されています。SHR のライブ収集で取り込まれるデータでは、これ らのメトリックを計算するために SHR で設定されたしきい値が活用されます。PI で設定さ れたしきい値と SHR で設定されたしきい値は一致しない場合があります。
- デフォルトシフトのみが移行されたデータに適用されます。データ移行前にシフトが SHR で設定されることは想定されていません (シフトエンリッチメントは移行されるデータの正 常性に影響する可能性があります)。移行後にシフトの設定とデータ収集ができるようにな り、関連するシフトが適用されます。
- 現在、管理 UI の汎用データベース設定に関する既知の問題があります。Perf iSPI データベ ース (または他の外部データベース) がすでに汎用 DB データソースとして設定されていて、 PI が移行用に設定されている場合、デプロイされた収集ポリシーで両方のソースからデー タが収集される可能性があります。そのような場合、適切なソースで正常に収集が行われ ます。ただし、そうならなかった場合は、エラーがログファイルに記録され、ABC ストリ ームのステータスが [WARNING] として表示されます。

# <span id="page-9-0"></span>データ移行手順

## <span id="page-9-1"></span>前提条件

PI から SHR へのシステムのパフォーマンスコンテンツのデータ移行を開始する前に、以下を確認す る必要があります。

- PI Timer サービスが停止している (移行期間中も停止した状態になっている)。
- SHR 収集および Timer サービスが無効になっている。
- SHR 管理 GUI で設定されたシフトがない (デフォルトシフトのみが使用可能)。これは非常に 重要です。SHR で設定されたシフトがあると、PI からロードされる集計データの正常性に 影響する可能性があります。

## <span id="page-9-2"></span>PI移行コンテンツ – パッケージ

PI データ移行パッケージ (HPSHRSmPIMgr.msi) は、メディアまたは Live Network にあります。同 じパッケージで RtSM と OM の両方のデプロイメントシナリオに対応します。このパッケージは、シ ステム管理のドメインコンテンツ (SysPerf\_Domain) に依存します。

## <span id="page-9-3"></span>PIからのデータ移行で実行される手順

### 移行パッケージのインストール

• SHR DVD にある PI 移行パッケージ (Windows システムの場合は HPSHRSmPIMgr.msi、Linux の場合は HPSHRSmPIMgr-9.30.000-Linux2.6\_64.rpm) をインストールします。 DVD 内のパッケージフォルダに移動して、Linux に rpm ファイルをインストールするため の次のコマンドを実行します。

*rpm* –*ivh HPSHRSmPIMgr-9.30.000-Linux2.6\_64.rpm* これにより、データ移行パッケージ (Migration\_SM\_PI\ Migration\_SM\_PI.ap) が%PMDB\_HOME%/packages フォルダー (Windows の場合)、/\$PMDB\_HOME/packages フォルダー (Linux の場合) に抽出されます。

• デプロイメントマネージャーを使用してパッケージをデプロイします (データ移行に進む前 に収集サービおよび Timer サービスが実行されていないことを確認します)。

### データソースの設定

次の手順では、データ収集で使用するトポロジおよび PI データベースソースを設定します。

- トポロジ収集に必要なトポロジソースの詳細は、SHR 管理 UI の RtSM/OM トポロジソース 設定ページを使用して設定する必要があります。
- HP PI データベースの詳細は、SHR 管理 UI で汎用データベースとして設定する必要があり ます。

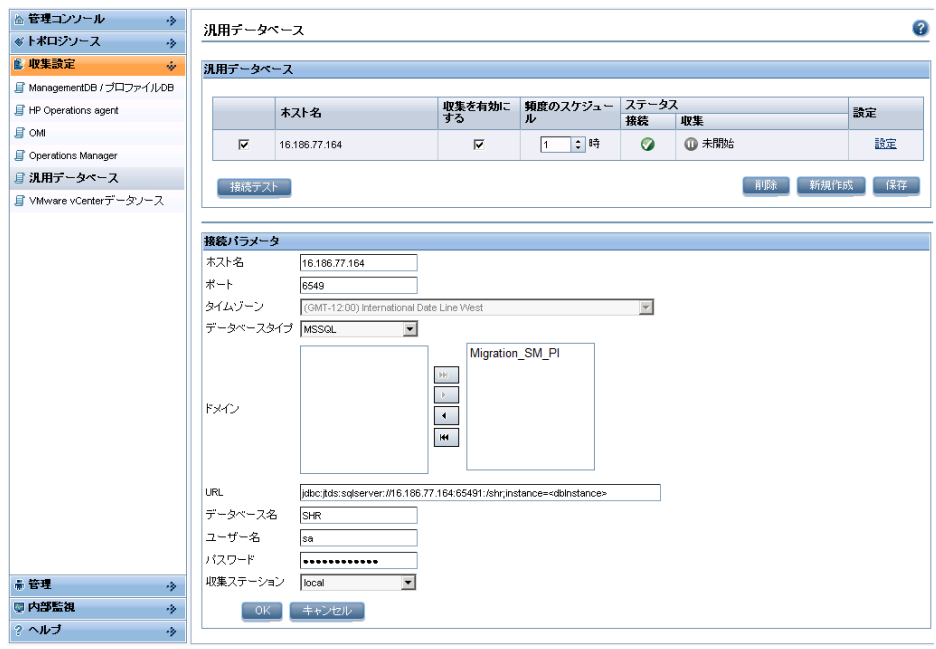

- PI データベースからのデータ収集を確実に行えるようにするため、この設定時にドメイン名 「**Migration\_SM\_PI**」が選択されている必要があります。
- 収集ステーションの選択で、ローカルとして設定されている必要があります。

(注: このような場合に設定を追加する「PI の分散デプロイメント」については、このドキュメント の使用事例のセクションを参照してください)

### データ移行スクリプトの実行

データ移行を開始するには、以下のようにコマンド行からデータ移行スクリプトを実行します。

Windows の場合:

*trend\_proc -f %PMDB\_HOME%/packages/Migration\_SM\_PI/Migration\_SM\_PI.ap/migrate\_pi\_shr.pro*

Linux の場合:

*trend\_proc -f \$PMDB\_HOME/packages/Migration\_SM\_PI/Migration\_SM\_PI.ap/migrate\_pi\_shr.pro*

SHR のデータフローオーケストレーション (ABC) フレームワークによってデータ移行シーケンスが 円滑化されているため、移行に伴う手順のステータスを管理 UI で確認できます。

### 関連するログファイル

次のログファイルには、データ移行パッケージのインストール時や実行時に記録された詳細が含ま れます。ログファイルは Windows では%PMDB\_HOME%/log フォルダに、Linux では \$PMDB\_HOME/log フォルダにあります。

- packagemanager.log デプロイメントマネージャーを使用する移行パッケージ (およびこ れに依存する SysPerf\_Domain パッケージ) のデプロイメントの詳細
- Topologycollector.log OM/RtSM トポロジ収集の詳細
- reconcileStep.log 設定したトポロジソースのディメンションデータに対して行われた調整 の詳細
- dbcollector.log HP PI データベースに対するクエリーの実行と最初の.csv ファイルを生成 する前の抽出フェーズに含まれるクエリーの結合に関する詳細
- dwabclauncher.log ABC ストリームの実行の詳細
- loader.log SHR テーブルに時間別/日別集計データをロードする最後の手順の詳細

### 移行パッケージのアンインストール

データが正常に移行されたら、移行パッケージをアンインストールする必要があります。 デプロイメントマネージャーを使用して、データ移行パッケージをアンインストールできます。 さらに、PI 移行パッケージ (Windows システムの場合は HPSHRSmPIMgr.msi、Linux の場合は HPSHRSmPIMgr-9.30.000-Linux2.6\_64.rpm) もアンインストールする必要があります。 Linux 上の rpm ファイルをアンインストールするための次のコマンドを実行します。 *rpm* –*ev HPSHRSmPIMgr-9.30.000-1*

これは、データ移行プロセスが完了した場合に、デプロイメントマネージャーで移行パッケージが 選択されないようにするためです。

SHR 管理 UI で汎用データベースとして設定されていた HP PI データベースの詳細を削除する必要が あります。

#### SHR サービスの再起動とシステムのパフォーマンス ETL パッケージのインストール

この時点で、収集および Timer サービスなどの SHR サービスを有効にして開始できます。 システムのパフォーマンスコンテンツの場合、リアルタイムデータ収集と並行して、Performance Agent からのレポートに必要なトポロジデータを収集できるように ETL パッケージ (SysPerf\_ETL\_PerformanceAgent) をインストールします。

注: PI移行コンテンツパックでは、ファクトおよびディメンションデータのみがPIから移行されま す。設定したトポロジソースからのトポロジ/ディメンションの収集は、関連するETLパッケージが インストールされて、一連のトポロジ収集が実行された後でのみ行われます。そのため、レポートで データを表示できるようにするには、Timerおよび収集サービスを開始しておく必要があります。

<span id="page-11-0"></span>一般的な使用事例/シナリオ

#### 分散環境 – サテライトサーバーおよび中央サーバー

この場合、ユーザーは SHR 管理 UI で PI サテライト/中央サーバーの詳細を設定してから移行スト リームを複数回実行する必要があります。2 つのサテライトサーバーと 1 つの中央サーバーがある 場合、ユーザーはまず 1 つ目のサテライトサーバーの詳細を管理 UI で設定し、migrate\_pi\_shr.pro ファイルを実行する必要があります。ストリームの実行が完了したら、2 つ目のサテライトサーバ ーの詳細を設定してストリームを実行する必要があります。各サテライトおよび中央サーバーで同 じ手順を実行します (小規模なデプロイメントの場合、管理 UI で最初に中央およびサテライトサー バーのすべてのソースを設定してから migrate\_pi\_shr.pro ファイルを実行することもできます)。 注: 中央サーバー自体で時間別データを使用できる場合 (HP PI でカスタマーが定義したコピーポリ シーによって決まる)、個々のサテライトサーバーからデータをプルする必要はありません。

# <span id="page-12-0"></span>よくある質問 [FAQ]

このセクションでは、データ移行プロセスに関する一般的な質問に回答します。

**Q1.** SHR をインストールして数か月間実行した後で PI からデータを移行できますか? 他のレポート パックがデプロイされている場合、必要な移行パッケージがすべて使用できるようになるまで移行 作業を延期する必要がありますか?

**A1.** PI からのデータの移行は、SHR をインストールして一定期間実行した後でも開始できます。SHR でデータが収集されていない期間のデータが PI から移行されます。たとえば、SHR で過去 1 週間 のデータを収集および集計されている場合、それ以前の期間のデータのみが PI から SHR にロード されます。

レポートパックは、段階的に確実に移行できます。したがって、すべてのデータ移行パッケージが 使用できるようになるまで待つ必要はありません。

- **Q2.** SHR のレポートに使用できるノードのカスタムグループを作成できますか?
- **A2.** カスタムグループは、SHR で以下のような xml 形式で定義できます。

<groups> <group name="System\_customgroup" type="CUSTOMGROUP"> <instances type="K\_CI\_System"> <instance> <attribute name="Node\_Name" value="node1.ind.hp.com" operator="EQUALS" relation="OR" /> <attribute name="Node\_Name" value=" node2.ind.hp.com " operator="EQUALS"

relation="OR" />

<attribute name="Node\_Name" value=" node3.ind.hp.com " />

</instance>

</instances>

</group>

</groups>

- group name カスタムグループの名前
- type "CUSTOMGROUP" (推奨) または別の区別型 (OM の VIEWS や NODEGROUPS などの他のグル ープタイプと区別するため)
- instances type グループ化するディメンションテーブルのディメンションインスタンスの名前
- attribute\_name インスタンス値が表示されるディメンションテーブルの列名
- value グループを作成する列の実際のデータ値
- xml ファイル名の形式は\*customgroup.xml で、xml ファイルは%PMDB\_HOME%/config フォル ダー (Windows の場合)、/\$PMDB\_HOME/config フォルダー (Linux の場合) に配置される必要 があります。
- .xml を処理するには、以下のコマンドを実行します (.csv ファイルが生成されてステージに移動 します)。
	- *abcloadNrun -loadBatch -streamId CustomGroup@Platform*
	- *abcloadNrun -runStream -streamId CustomGroup@Platform*
- 以下のクエリーを使用して、データがステージテーブルにロードされていることを確認します。 *select \* from K\_CI\_Group\_Bridge\_*
- コアコンテンツパックのディメンションストリームでローダー手順を実行して (Timer 経由で起 動)、データウェアハウステーブル K CI Group Bridge に同じデータをロードします。

• SHR レポートのグループの選択プロンプトにカスタムグループ値が表示されていることを確認 します。

**Q3.** 選択した一連のノード/ノードグループのデータが移行されるように設定できますか?

**A3.** 現在、これは SHR の OM トポロジソースのシナリオでのみ可能です。デフォルトでは、ノー ドフィルタリングはオフになっています。

• ノードフィルタリングを有効にするには、%PMDB HOME%\config (Windows の場合) または \$PMDB\_HOME/config (Linux の場合) にある collection.properties ファイルの次のプロパティを 設定する必要があります。

*om.filtering.enabled=true*

- SHR に選択的にインポートされる必要があるノードのリストを含むファイル、すなわ ち%PMDB\_HOME%¥confiq¥filterednodes.conf (Windows の場合) / \$PMDB\_HOME/config/filterednodes.conf (Linux の場合) を作成します。これには、OM コンソ ールで表示されるようにノード名/FQDN を含める必要があります。
- SHR に選択的にインポートされる必要がある OM からのグループのリストを含むファイル (%PMDB\_HOME%¥confiq¥filterednodes.conf (Windows の場合) / \$PMDB\_HOME%/config/filterednodes.conf (Linux の場合)) を作成します。
- 両方のファイルが存在していて値も有効な場合、filteredgroups.conf ファイルで指定したノード とともに、filteredgroups.conf の各グループに属するすべてのノードが SHR にインポートされ ます。

# <span id="page-14-0"></span>参考文献

# <span id="page-14-1"></span>PIのシステムリソースレポートパークとSHRのシステムのパフォーマン スコンテンツ間のデータマッピング

このセクションでは、PI と SHR 間のデータベーステーブル/列のマッピングについて説明します。 SHR レポートで使用されない列 (データは PI から移行される) は、濃い赤で表示されています。

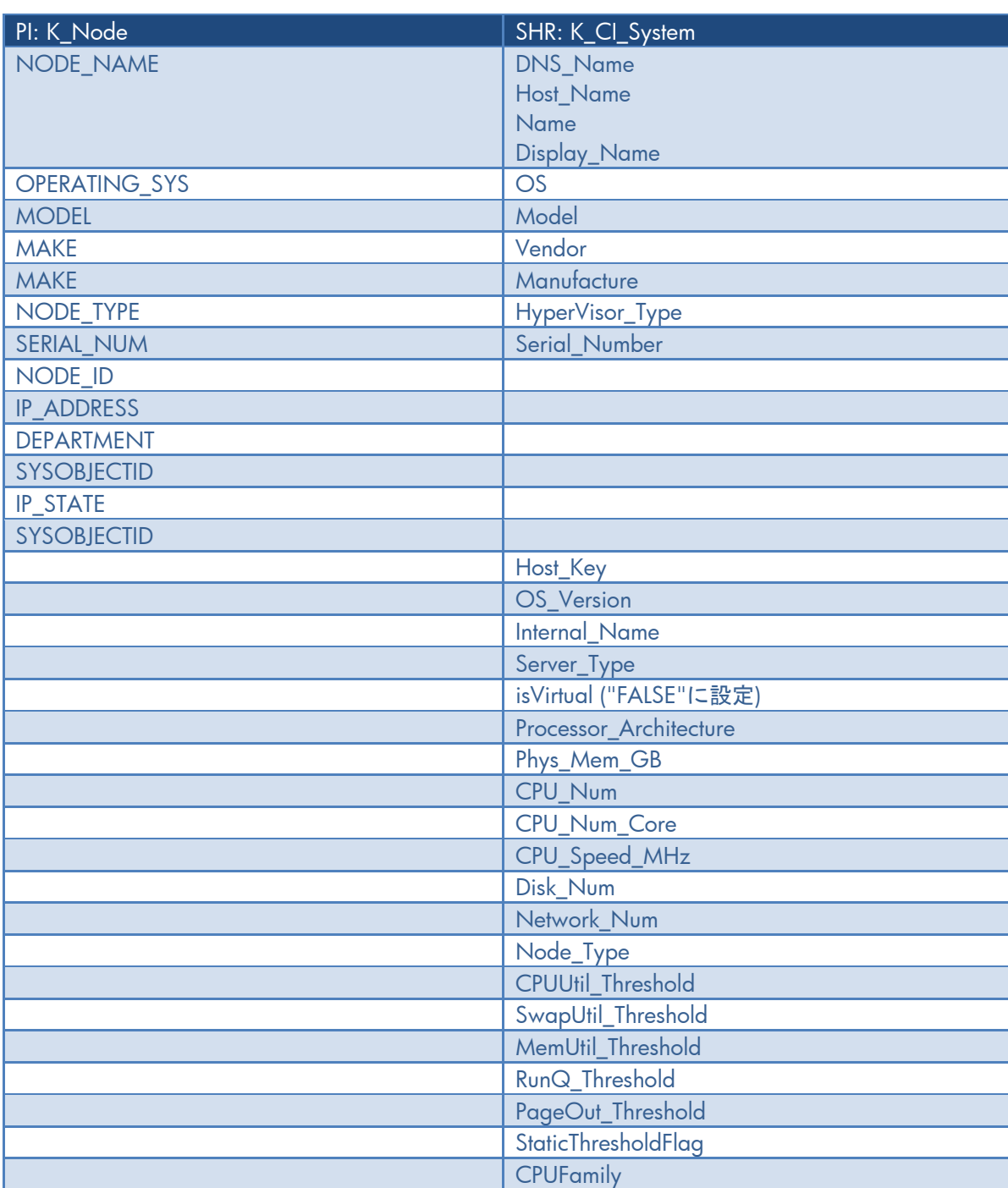

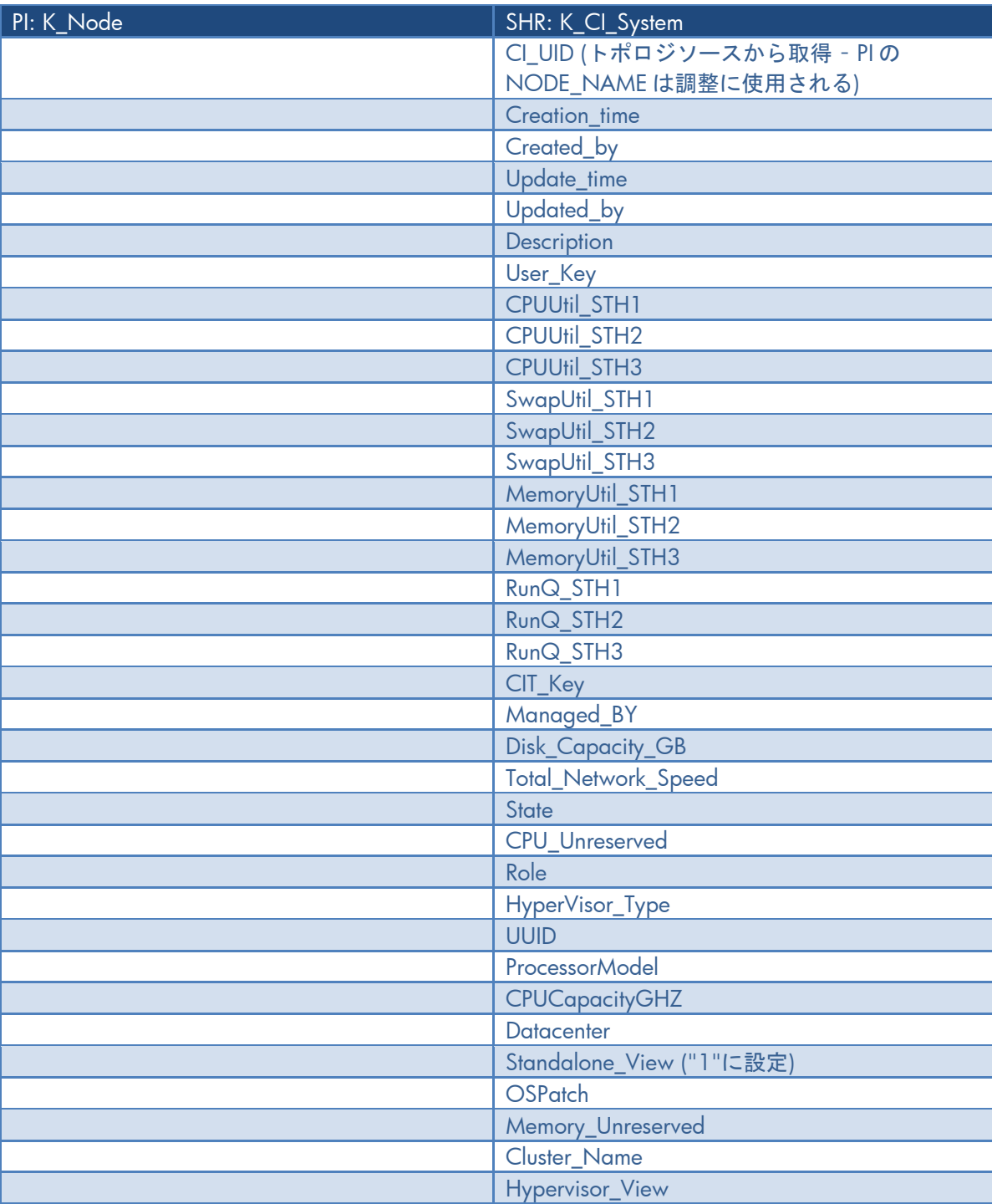

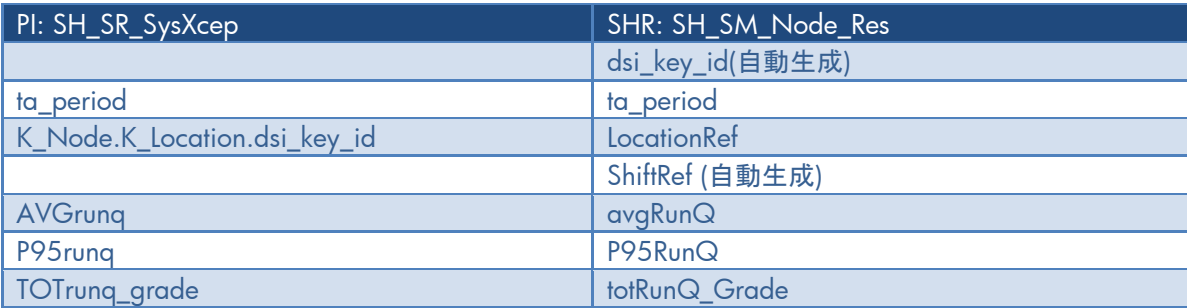

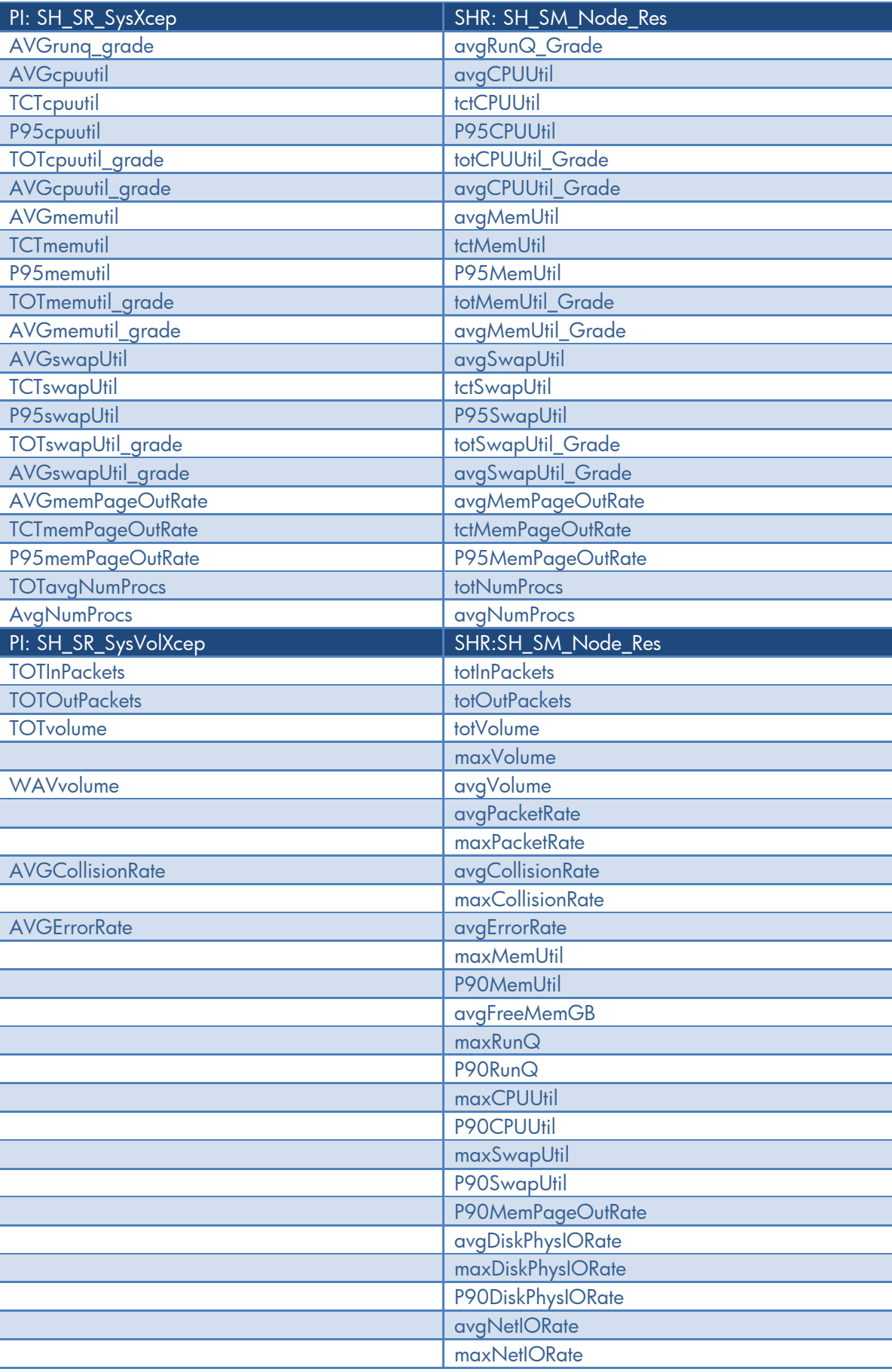

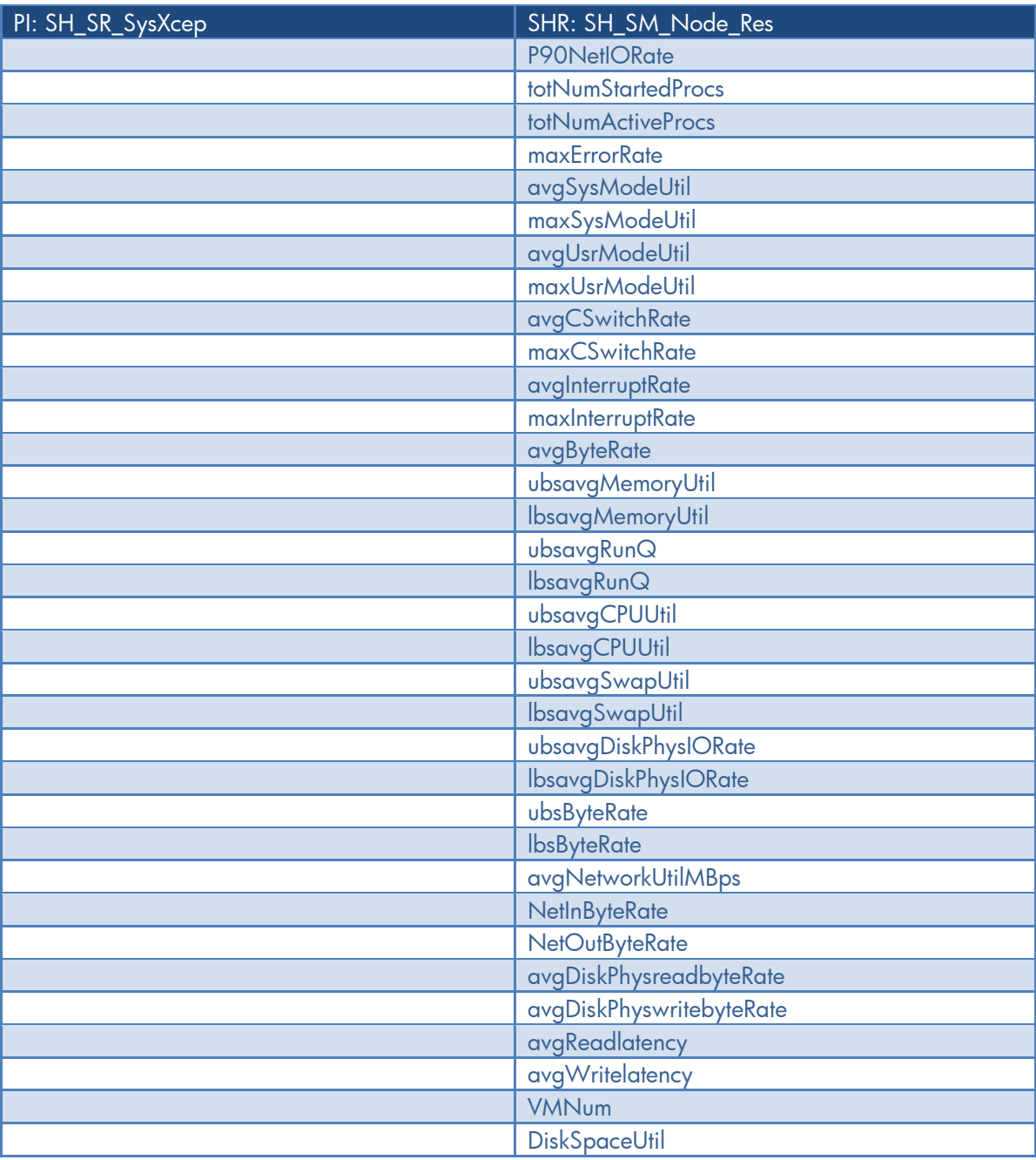

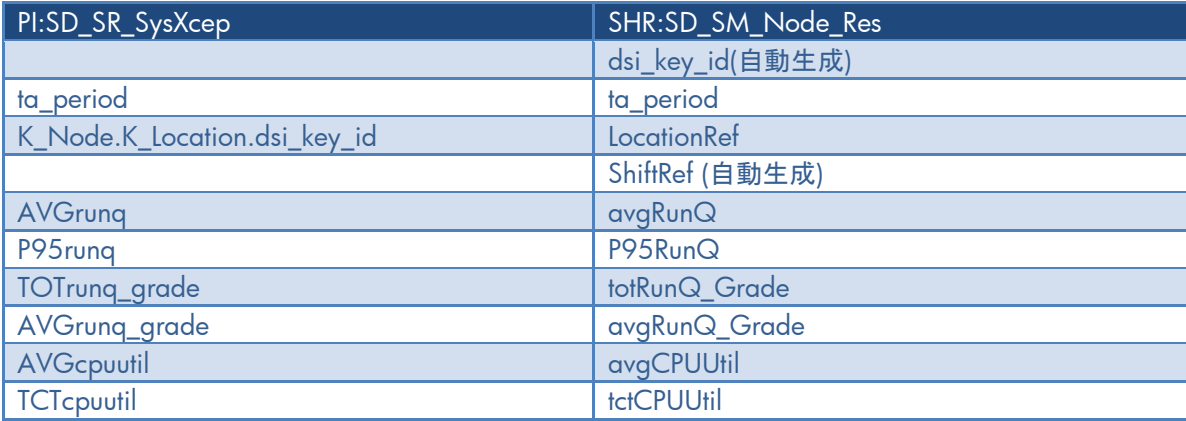

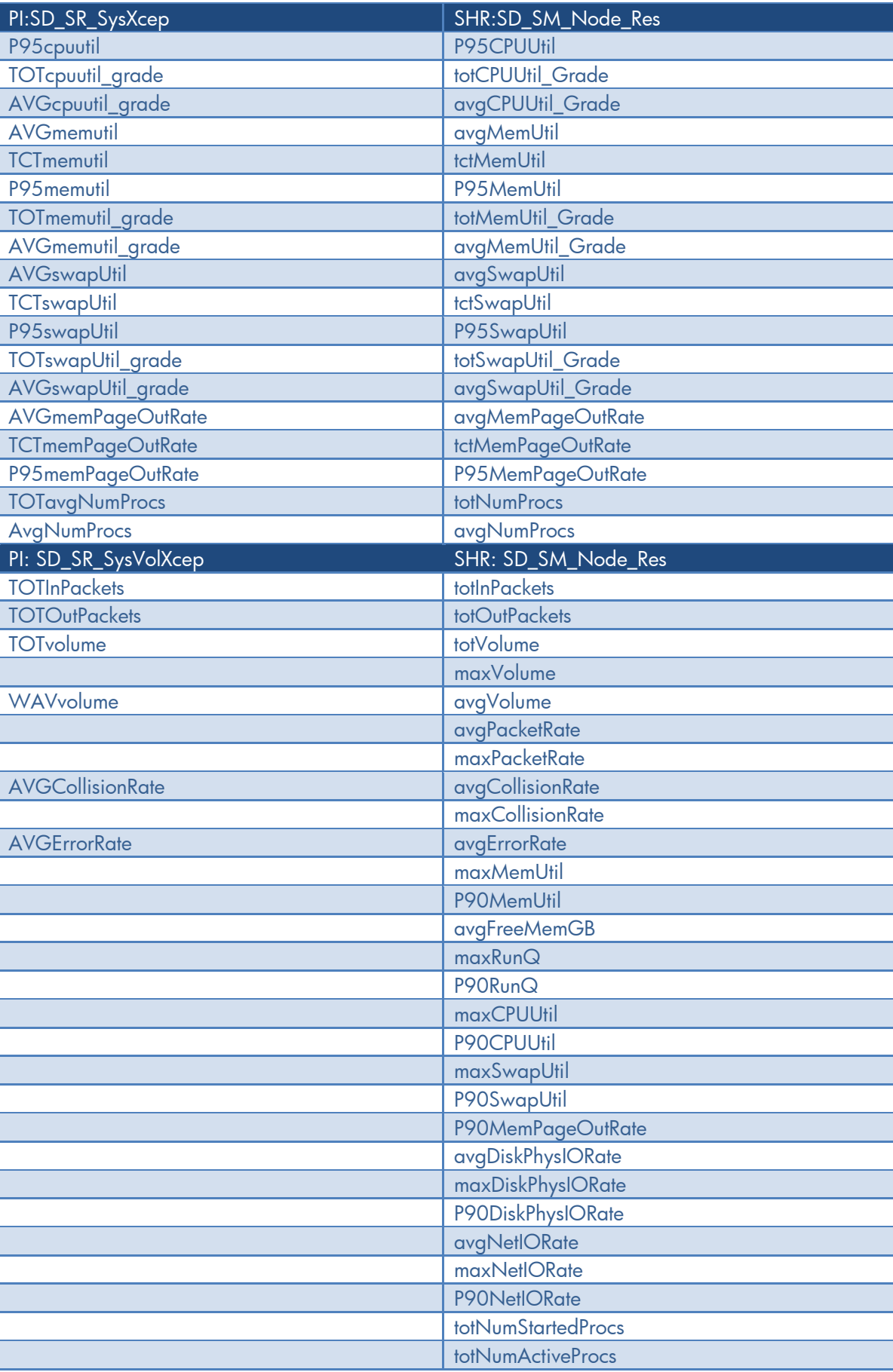

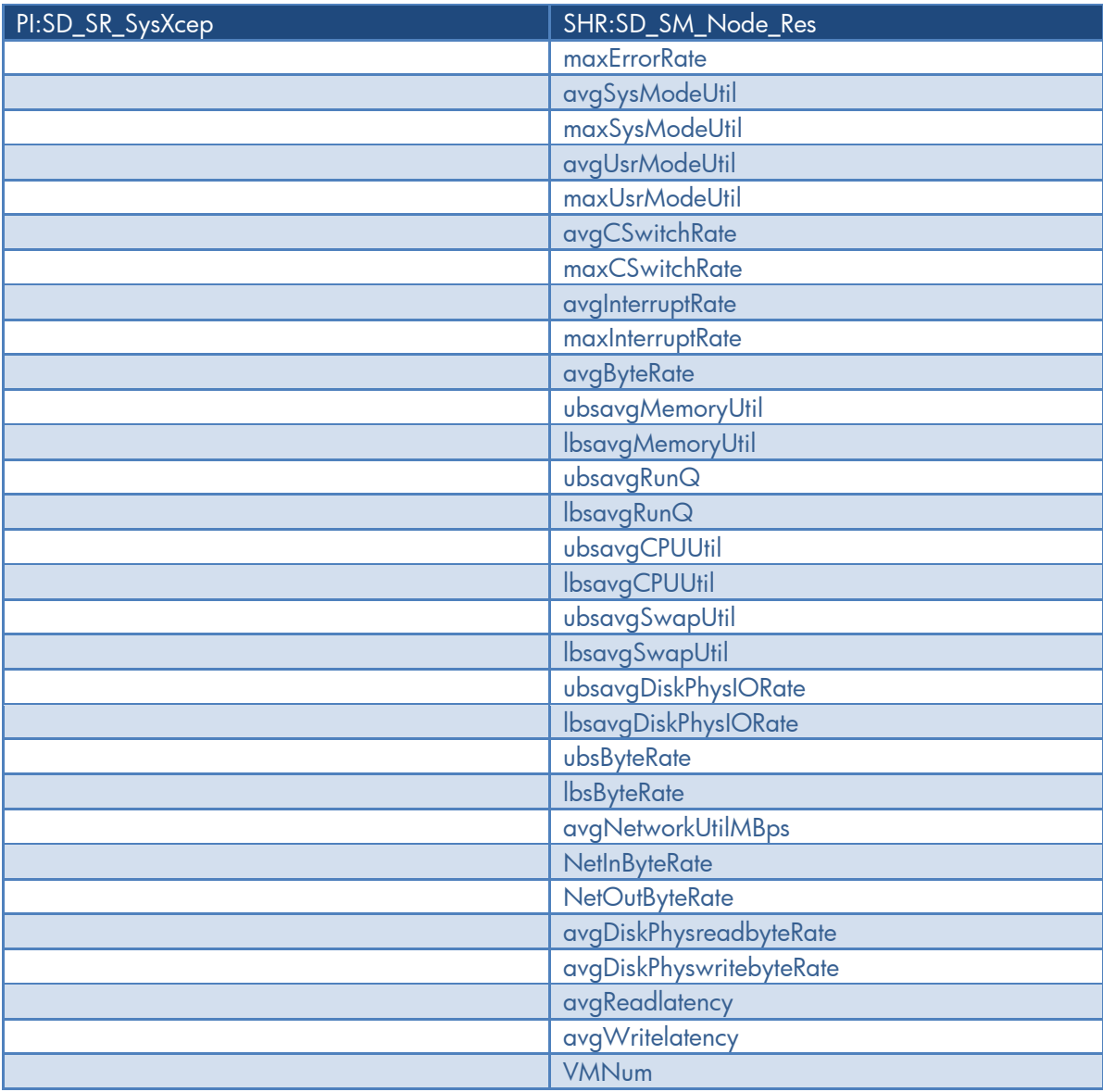

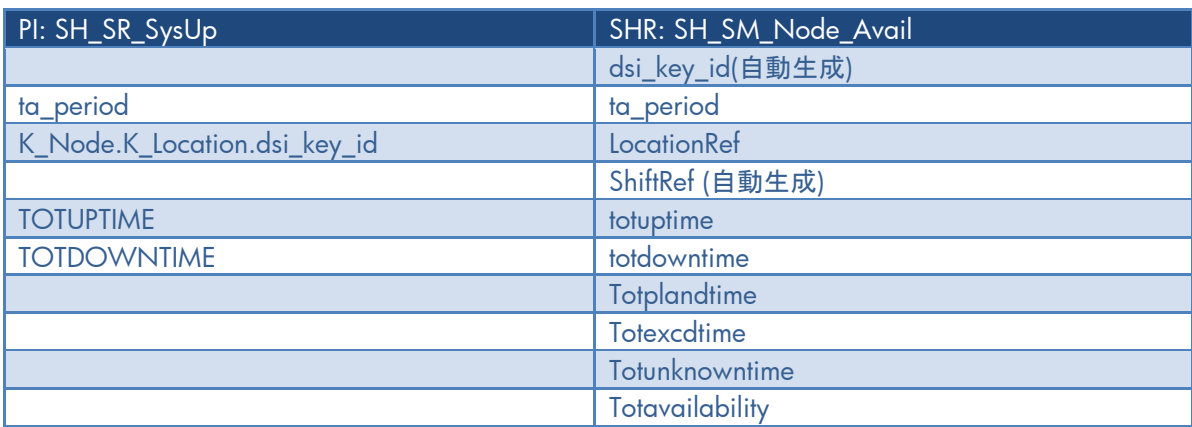

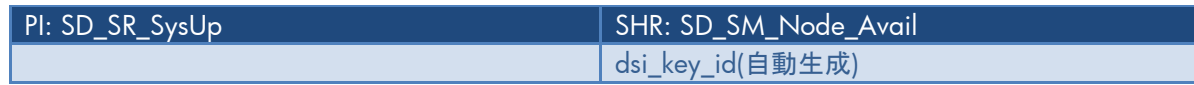

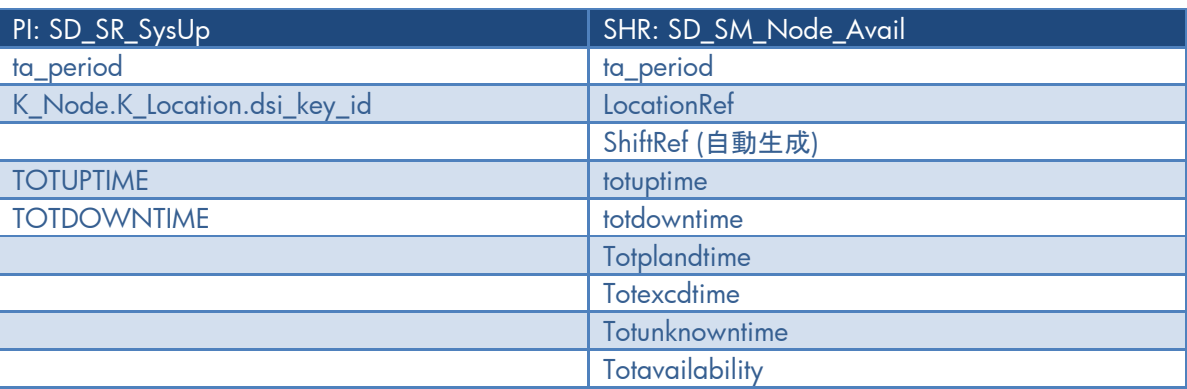

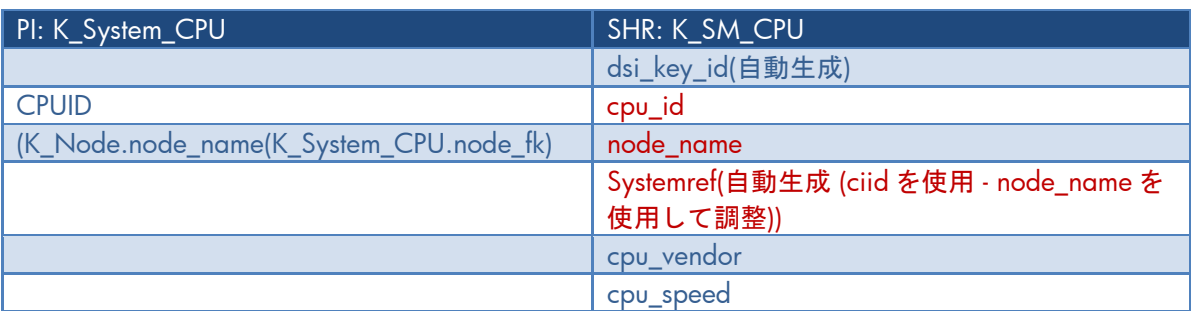

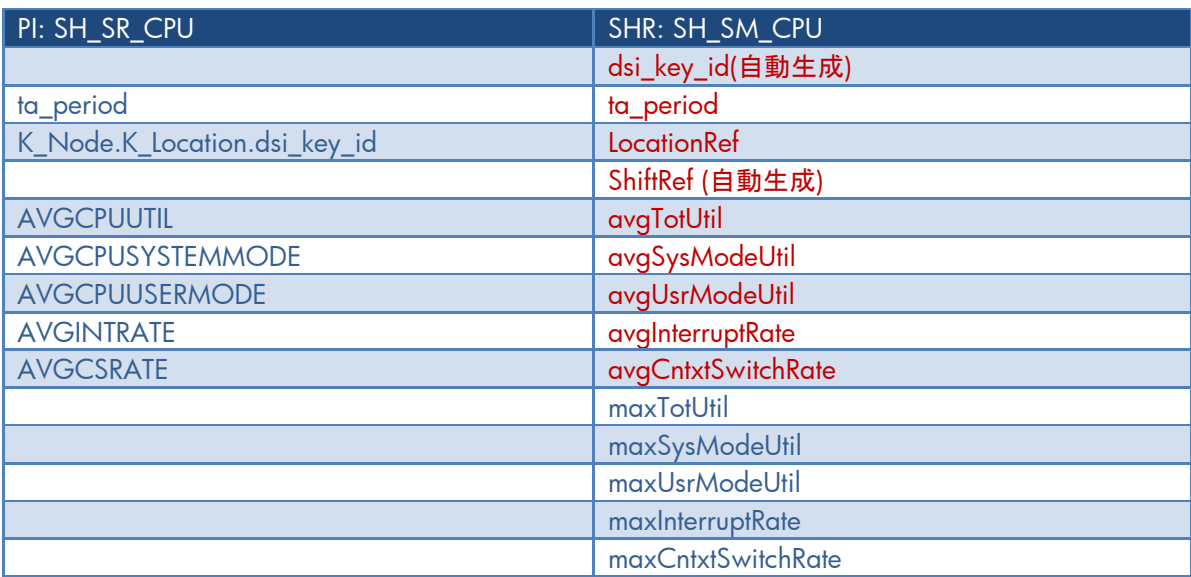

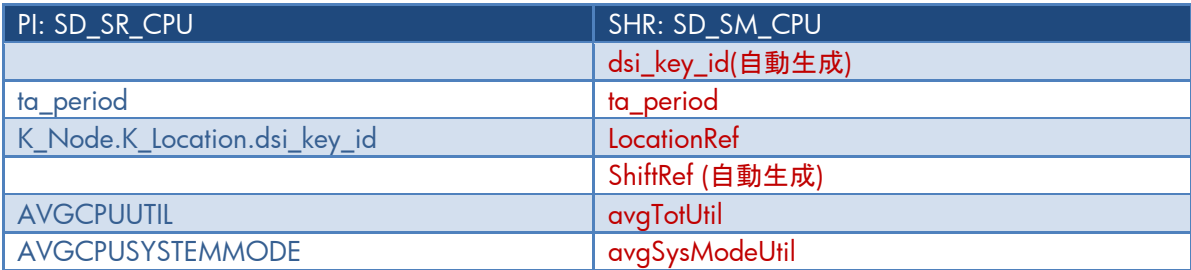

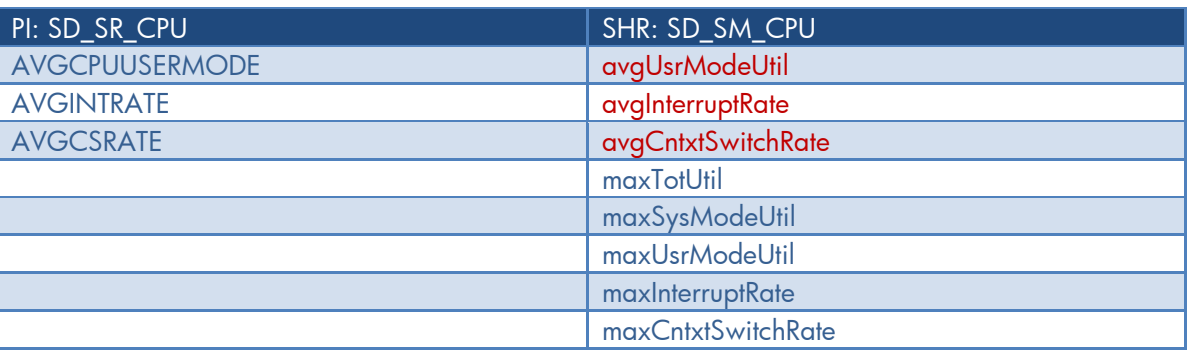

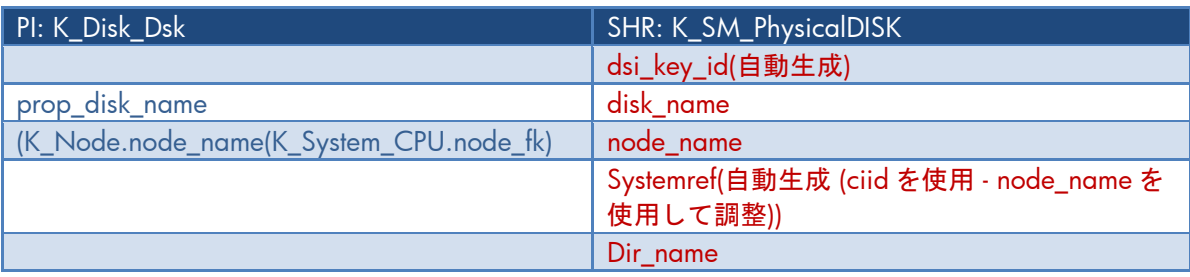

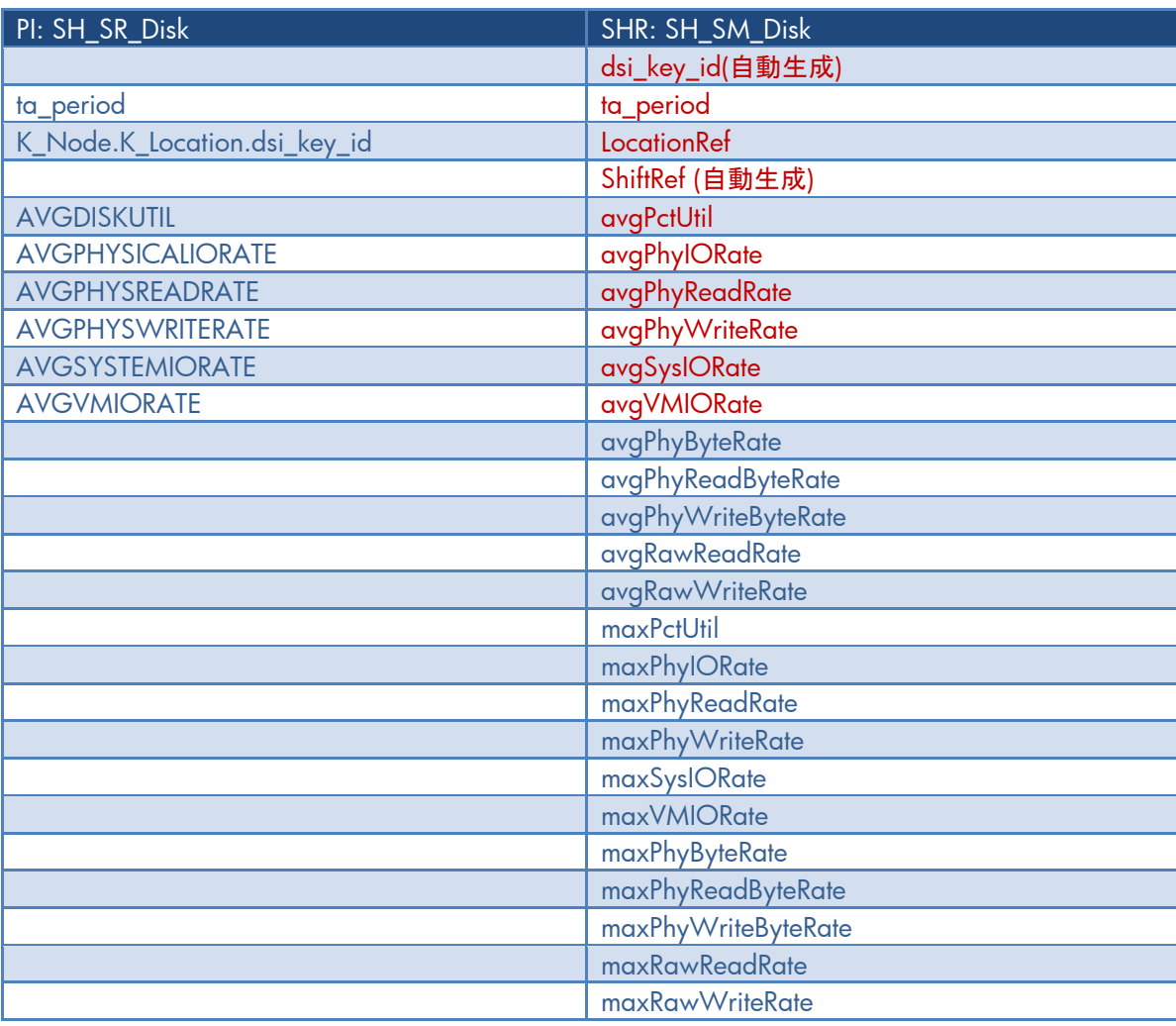

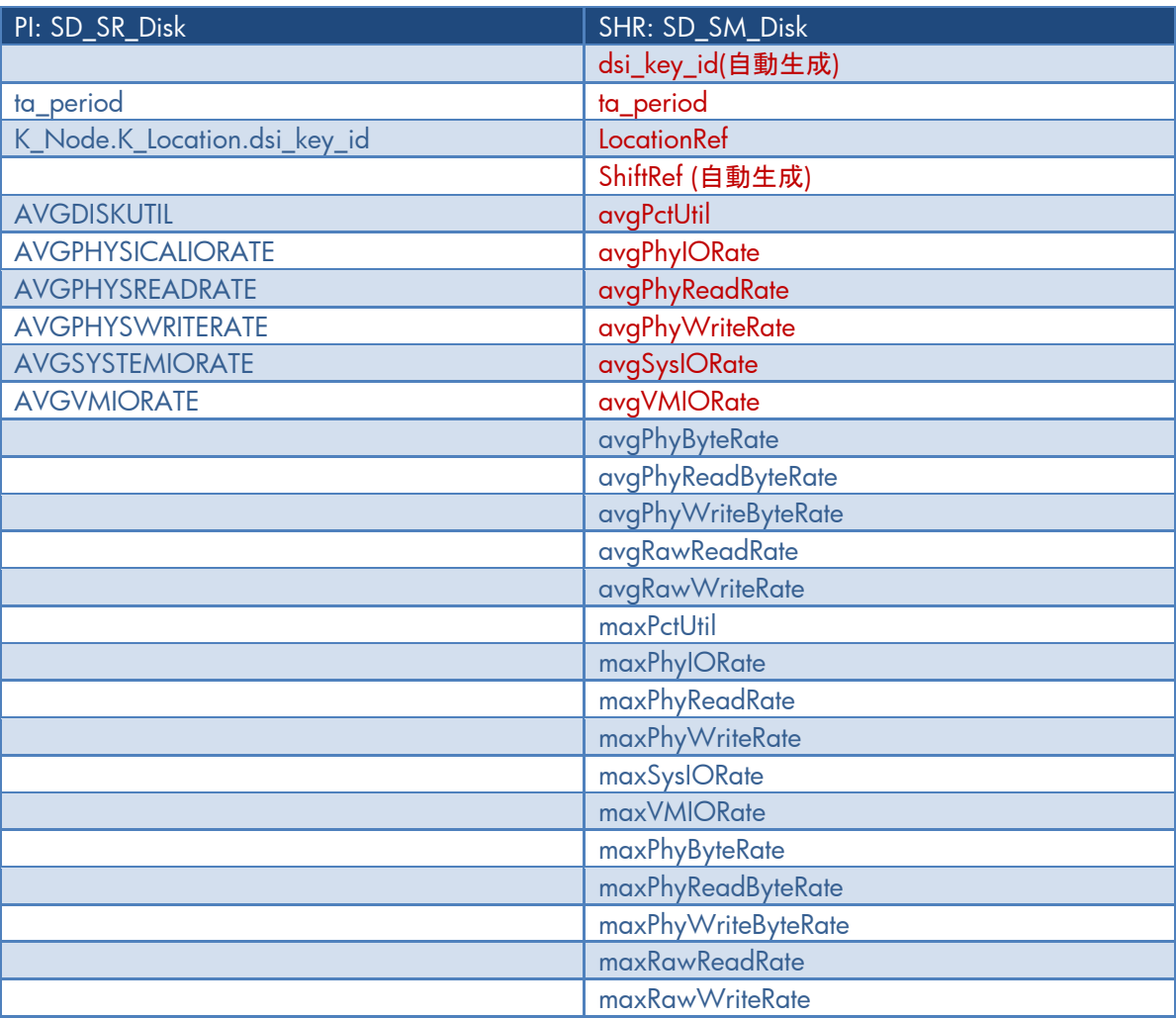

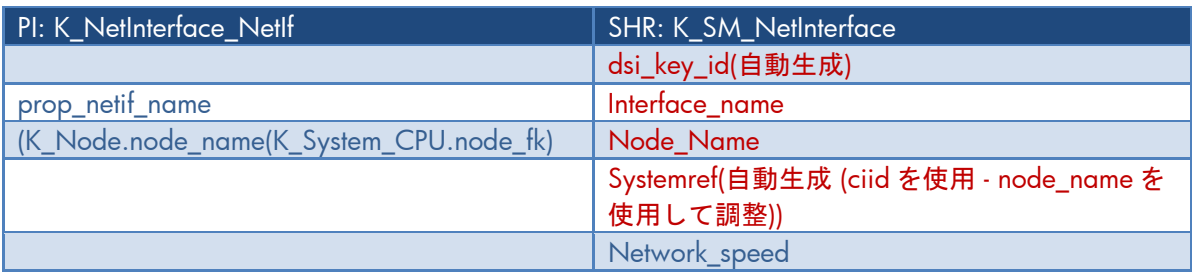

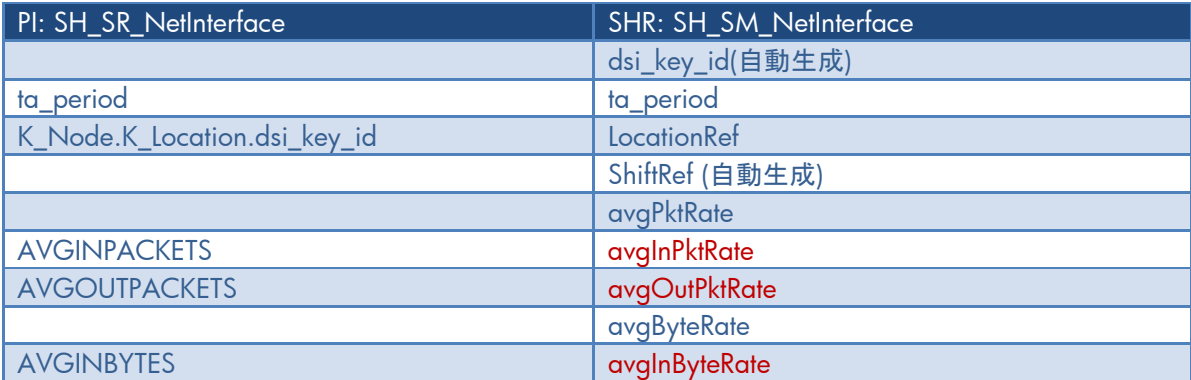

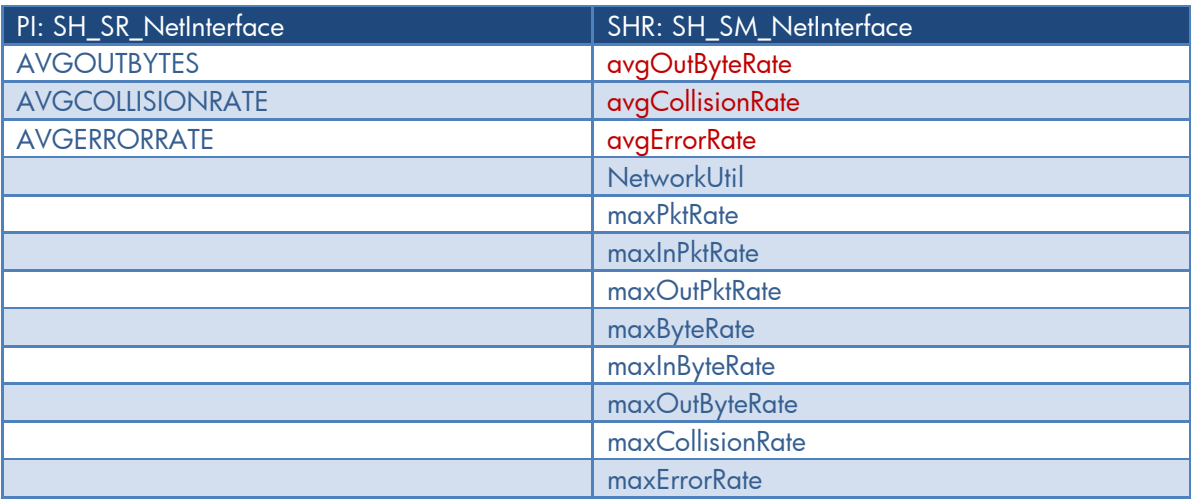

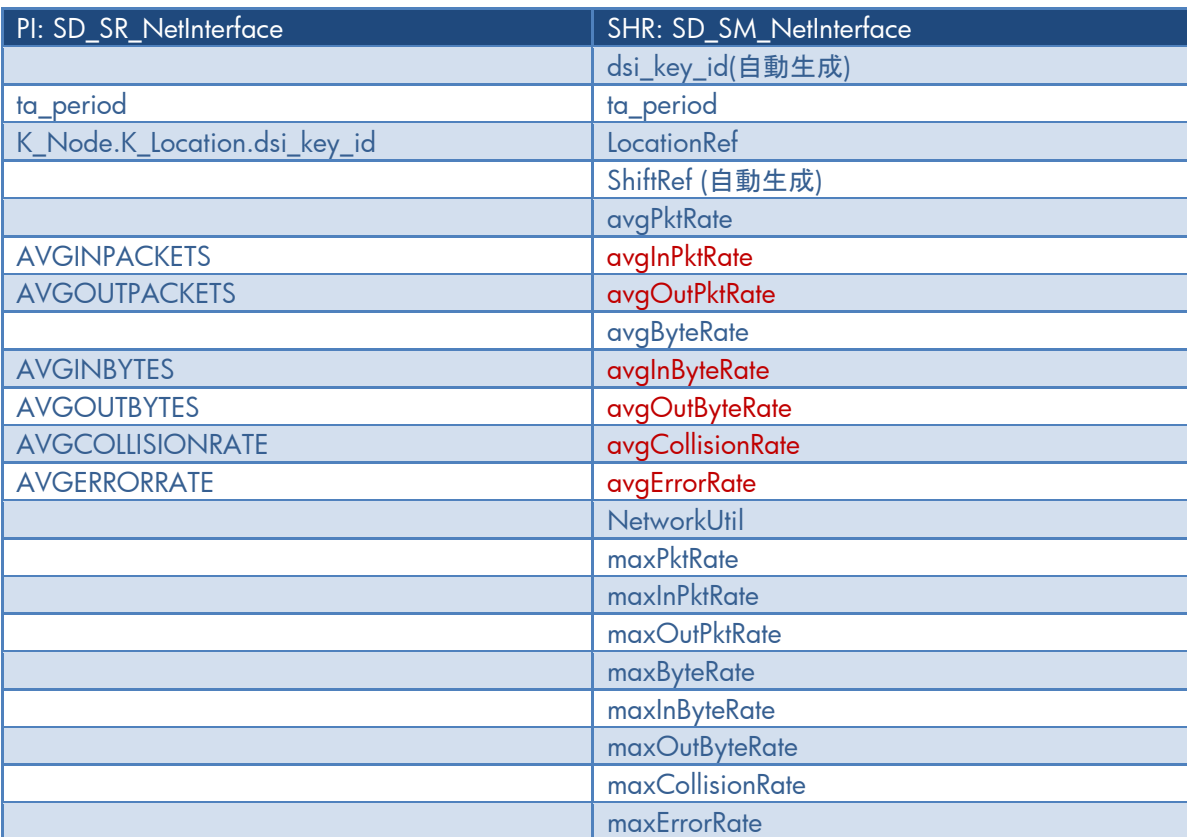

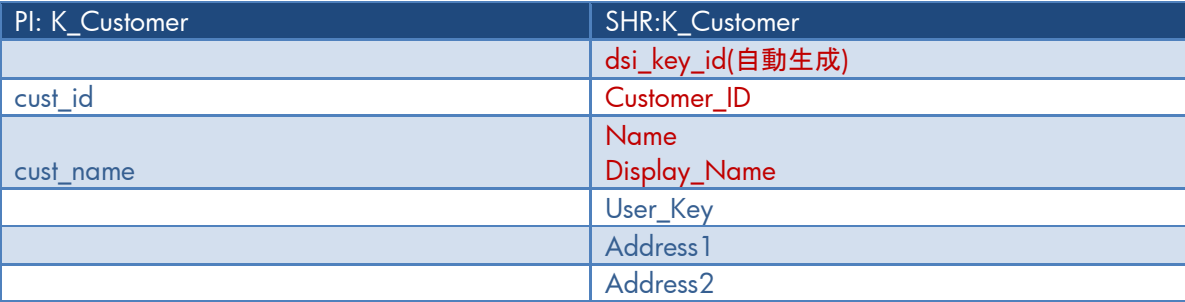

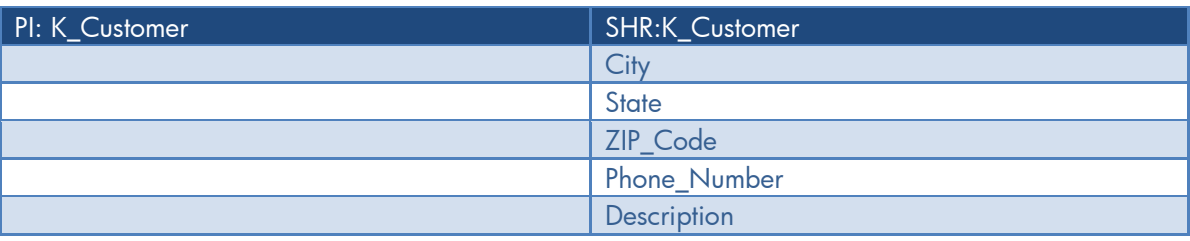

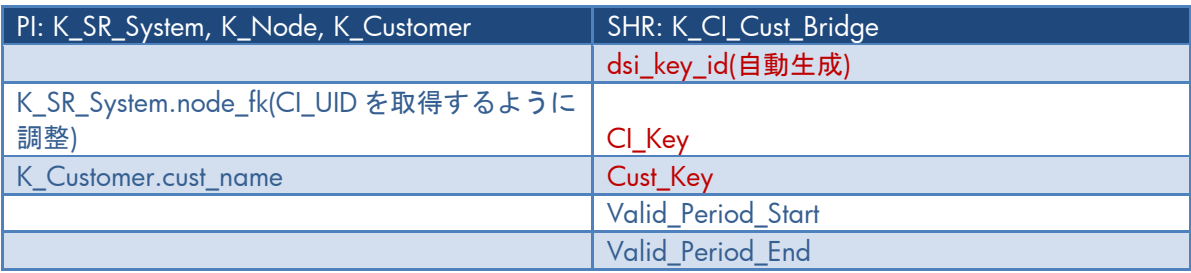

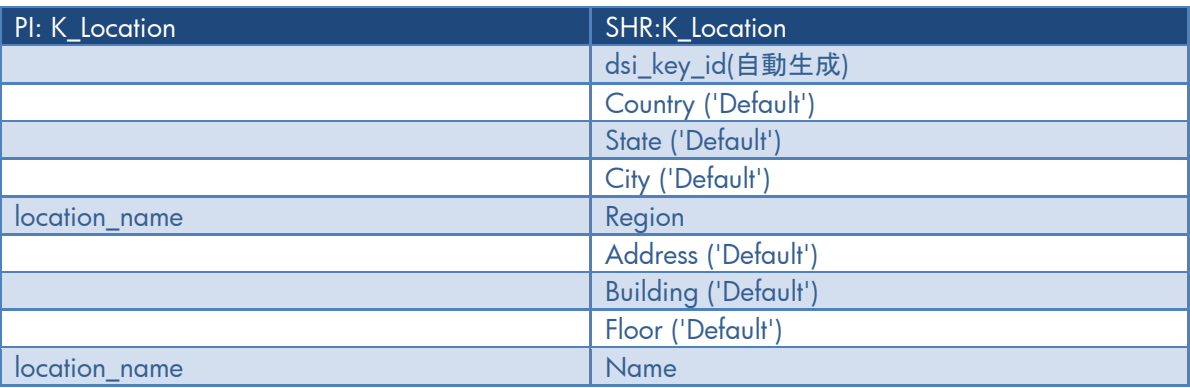

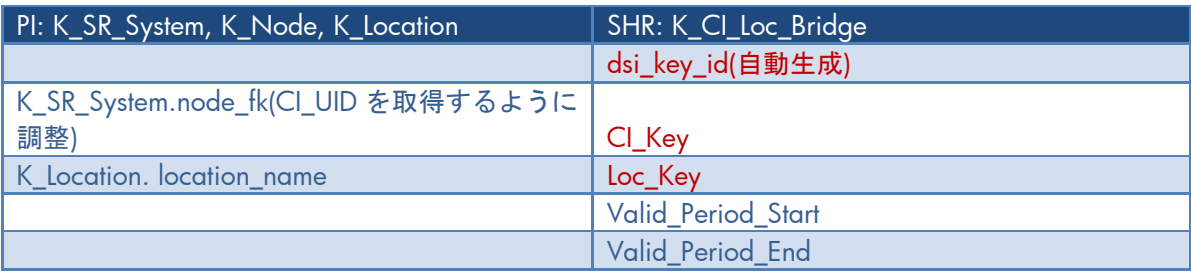

© 2013 Hewlett-Packard Development Company, L.P. ここに記載する情報は、予告<br>なしに変更されることがあります。HP 製品、またはサービスの保証は、当該製品、<br>およびサービスに付随する明示的な保証文によってのみ規定されるものとしま す。ここでの記載で追加保証を意図するものは一切ありません。ここに含まれる 技術的、編集上の誤り、または欠如について、HP はいかなる責任も負いません。

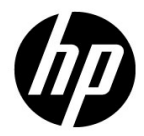